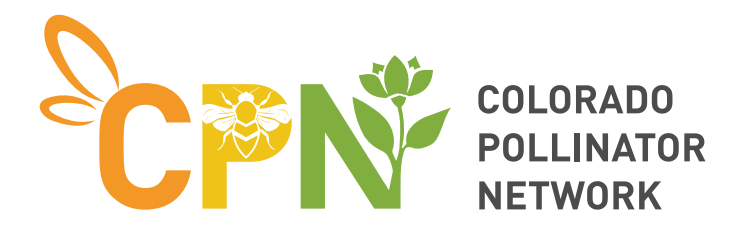

[Help documents](https://support.boothcentral.com/en/article/preparing-to-participate-in-a-virtual-event-w4lxer/) are provided by the host, Booth Central, that you can use for reference. There will also be a "help booth" with tips in the Main Room of the Summit. Live technical assistance will also be available from Booth Central.

The Summit will go live at 7:45 a.m. MST on Thursday morning. At that time, you can access the event, by going to this [webpage](https://my.boothcentral.com/v/events/colorado-pollinator-summit-building-a-roadmap-for-pollinator-conservation-in-a-changing-world).

- You must log in with the email you used when you registered to buy your ticket.
- There are three spaces the "Main Room" and two "conference rooms" in the virtual space. The first time you visit the conference rooms, you'll be prompted to log in again. This should only happen one time and once you log into all three "rooms," you will be able to move between the rooms without logging in again.
- You will navigate from room to room with the tabs at the top of each browser window. For best results, try to close any unused browser windows.
- This platform uses video-chatting for attendees to interact with each other and with the people from the organizations that are tabling in booths. The Summit will be a much more enriching experience for everyone if you participate, so we encourage you to join in as much as you can.
- Presentations will be livestreamed to the window at the top of the event page. If you have questions for a speaker, there's a text chat box next to the livestream.
- During the sessions, presenters will be asking the audience polling questions. To participate, you'll need to text using your cell phone. On Thursday morning, you can log into the polling platform by texting the word "deryndavidso574" to the number 22333. At this point, you'll be ready to go for the rest of the day whenever a presenter asks a polling question. You'll just text your answer to 22333. The results and word clouds will then be instantly displayed for everyone.